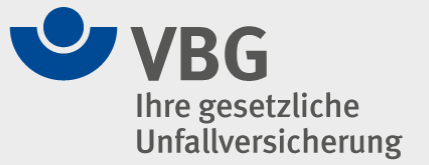

## **Digitalen Zwilling der Simultankirche in Dörrenbach in "Safari" auf einem iPad nutzen**

- **1. Browser "Safari" starten**
- **2. Starten des Digitalen Zwillings <https://pointreef.cloud/vbg-digitaler-zwilling>**
- **3.** In "Safari", links neben der Adresse "pointreef.cloud" **"Aa" auswählen**
- **4. "Mobile Webseite anfordern" auswählen**

**Dies muss bei jedem Start wiederholt werden. Ggf. in den Einstellungen unter Safari den Punkt "Desktop-Website an**fordern" auswählen und dort für "pointreef.cloud" die Op**tion ausschalten.**